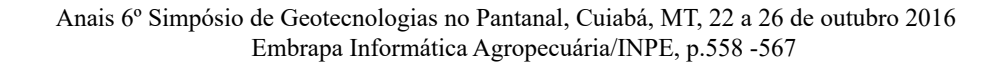

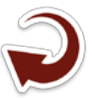

## **Aplicação de plataforma livre na incorporação de dados geoespaciais multifonte para planejamento do Censo Agropecuário: exemplo de utilização do QGIS**

Geovanni Ribeiro Loiola 1 Fernando Jakes Teubner Junior 1 Nelson Wellausen Dias 2 Matheus Carvalhaes de Souza<sup>1</sup>

1 Instituto Brasileiro de Geografia e Estatística – IBGE Supervisão de Bases Territoriais – ES Av. Nossa Senhora dos Navegantes, 675, 9º andar, Sala 903 29050-912 – Vitória - ES, Brasil geovannirl@hotmail.com fernando.t.junior@ibge.gov.br matheuscarvalhaes@gmail.com

2 Instituto Brasileiro de Geografia e Estatística – IBGE Supervisão de Bases Territoriais – SE Av. Francisco Porto, 107 49025-230 – Aracaju - SE, Brasil nelson.dias@ibge.gov.br

*Resumo***.** Uma abordagem de integração de dados geoespaciais multifonte utilizando o QGIS é apresentada buscando a melhoria da base de dados e produtos cartográficos do IBGE que serão utilizados no planejamento e execução do próximo Censo Agropecuário. Os dados cedidos pelo Instituto Jones dos Santos Neves (IJSN) e Instituto de Defesa Agropecuária e Florestal do Espírito Santo (IDAF) permitiram a inclusão de 6.390 edificações de entidades sociais, ensino, saúde, segurança e cemitérios na base territorial do estado do Espírito Santo. A localização de 500 estabelecimentos agropecuários e incorporação de cerca de 20.100 estradas vicinais completaram o processo de melhoria de produtos cartográficos, incluindo croquis utilizados na coleta de dados nos setores censitários. A utilização de um programa livre e aberto de SIG e seus complementos e a colaboração entre instituições aumentaram a qualidade dos insumos e produtos cartográficos, bem como ajudarão na redução de custos necessários para o planejamento e execução do próximo Censo Agropecuário.

**Palavras-chave:** SIG, multifonte, programa livre, QGIS, Censo Agropecuário, planejamento**.** 

*Abstract*. A data integration approach using multisource geospatial databases is presented, seeking to improve the IBGE database and cartographic products to be used in the planning and execution of the next agricultural census. The data provided by external sources allowed the inclusion of 6,390 buildings of social, educational, health, and security entities as well as cemeteries located within the territory of the State of Esp**í**rito Santo. The location of 500 agricultural establishments and incorporation of nearly 20,100 local roads completed the process of improving cartographic products, including sketches used to collect data in census tracts. The use of free and open source GIS software with its complements and the collaboration between institutions increased the quality of the input data and cartographic products, as well as helped in reducing costs required for the planning and execution of the next agricultural census.

**Key-words:** GIS, multisource geodata, free software, QGIS, agricultural census, planning.

#### **1. Introdução**

A obtenção e escolha de dados e informações geoespaciais, suas representações gráficas, bem como a padronização que assumirão são a base dos sistemas ou produtos cartográficos, seja para simples consulta ou para tomadas de decisões, planejamento e execução de projetos (Harvey, 2015).

Essas ações podem atingir escalas geográficas consideráveis quando se trata do planejamento e execução de projetos para políticas públicas nacionais. Dependendo dessa escala, a resolução de um problema ou planejamento necessita de ações colaborativas entre diferentes atores e instituições, uma vez que interesses comuns quanto ao acesso a recursos ou a investigação de localidades podem necessitar da divisão de esforços na caracterização e análise de elementos espaciais de interesse, principalmente no acesso a serviços públicos (Bardach, 1998).

Uma vez que a geração de insumos e produtos cartográficos possibilita a redução de prazos e custos de projetos com naturezas e escalas diversas, uma série de técnicas de agrupamento de dados de fontes diferentes ou multifontes vêm sendo aplicadas na geração de produtos finais mais completos e de boa qualidade visual (Teixeira *et al.,* 2005; Moreira *et al.,* 2007). Esse processo pode ser viabilizado e maximizado utilizando Sistemas de Informação Geográfica (SIGs) (Faiz & Krichen, 2012).

Os SIGs podem ser definidos como um conjunto de programas computacionais aplicados na integração de dados geográficos e ferramentas analíticas, permitindo a criação e gerência de projetos a partir de ações ou rotinas de coleta, armazenamento, recuperação, manipulação, visualização e análise de dados espacialmente referenciados em um sistema de coordenadas (Laurini & Thompson, 1992; Galati, 2006).

Essas plataformas mostram eficiência em procedimentos de análises qualitativas e quantitativas que facilitam o reconhecimento e interpretação visual de elementos que compõem as localidades ou paisagens e podem inclusive auxiliar na navegação *in loco* para coleta e checagem de dados (Harvey, 2015).

Uma das muitas iniciativas que envolvem o planejamento e execução de coleta de dados e posterior aplicação nas tomadas de decisão governamental com participação dos SIGs é o Censo Agropecuário realizado periodicamente pelo Instituto Brasileiro de Geografia e Estatística (IBGE). Essa iniciativa demanda enorme quantidade de recursos financeiros e humanos para coleta de dados de estabelecimentos agropecuários com objetivo de retratar as atividades desenvolvidas, diferentes práticas agrícolas, características dos produtores, economia e emprego no meio rural, pecuária, lavoura e agroindústria, além de informações sobre formas de ocupação da área, manejo e conservação do solo, utilização de agrotóxicos, agricultura orgânica, agricultura familiar, atividades aquícolas e disponibilidade de água no estabelecimento (IBGE, 2012).

O último Censo Agropecuário brasileiro foi realizado em 2006 e envolveu a coleta de dados em 5.219.588 estabelecimentos agropecuários, com dados de 5.175.636 unidades submetidos a análises, excluindo-se 43.952 (0,84% do total) por recusas de informações do próprio produtor ou de registros indevidos (IBGE, 2012). Pela primeira vez se retratou a agricultura familiar, englobando pequenas e médias propriedades, assentamentos de reforma agrária, comunidades tradicionais de extrativistas, ribeirinhos e quilombolas. Sua inclusão em estatísticas oficiais representou 84,4% dos estabelecimentos investigados na operação censitária (IBGE, 2009), correspondendo a 4.367.902 unidades de difícil acesso logístico por caminhos agrários e vias vicinais nem sempre em boas condições para uso (França *et al.,* 2009).

O número de estabelecimentos rurais visitados retrata a enorme logística necessária para o planejamento e execução dessa operação. Os custos estimados para o próximo Censo Agropecuário foram de R\$ 330,8 milhões, mas apenas R\$ 266,8 milhões foram previstos na Lei Orçamentária aprovada pelo Congresso em janeiro de 2016, um dos principais fatores que causaram seu adiamento (IBGE, 2016).

Uma análise comparativa com os Censos Agropecuários anteriores apontou para necessidade de redução de custos, havendo ajustes na unidade básica de coleta ou desenvolvimento de parâmetros (França *et al.,* 2009). Nesse contexto, a articulação entre entidades governamentais para compartilhamento de dados geoespaciais e seu tratamento e posterior uso em SIGs livres e abertos contribuem para redução desses custos, uma abordagem apresentada no presente trabalho.

### **2. Objetivo**

Apresentar um processo de integração de dados geoespaciais multifonte para o estado do Espírito Santo usando o QGIS (QGIS Development Team, 2016), um Sistema de Informação Geográfico (SIG) livre e aberto, visando a melhoria do planejamento, dos insumos e produtos cartográficos do Censo Agropecuário pelo Instituto Brasileiro de Geografia e Estatística (IBGE).

Os dados multifonte integrados no presente trabalho foram camadas vetoriais de estradas vicinais, de localização de edificações de assistência social, ensino, saúde, segurança e cemitérios e tabela com localização de estabelecimentos agropecuários categorizados em produção de aves, bovinos e suínos, posteriormente convertida em uma camada vetorial de pontos.

## **3. Material e Métodos**

Os dados geoespaciais multifonte sobre o estado do Espírito Santo para incorporação nos produtos cartográficos gerados pela Supervisão de Bases Territorial do IBGE, Unidade Estadual do Espírito Santo, foram fornecidos por duas entidades: Instituto Jones dos Santos Neves (IJSN) e Instituto de Defesa Agropecuária e Florestal do Espírito Santo (IDAF).

O IJSN, autarquia ligada a Secretaria de Estado de Economia e Planejamento (SEP) do Espírito Santo e destinada a geração de informações de subsídio para políticas públicas, disponibilizou as seguintes camadas vetoriais de pontos: edificações de assistência social, ensino, saúde, segurança e cemitérios referentes ao ano de 2013. Uma camada vetorial de linha de estradas vicinais gerada na escala de 1:15.000 também foi disponibilizada e referente ao ano de 2012. A camada *Estradas Vicinais* contém vias utilizadas principalmente por transportes escolares em áreas rurais. Todas as camadas vetoriais foram convertidas para o Sistema de Referência de Coordenadas (SRC) SIRGAS2000 utilizando o QGIS versão 2.2.0.

O IDAF, entidade responsável pela execução da política estadual sobre terras públicas,

cartografia e política de defesa sanitária das atividades agropecuárias, florestais, pesqueiras, dos recursos hídricos e solos, compartilhou uma lista de estabelecimentos agropecuários informando o município, nome do produtor, nome da propriedade, latitude e longitude em graus, minutos e segundos (GMS) e Datum WGS84, número de aves, gado e suínos referentes ao ano de 2015.

#### **3.1. Inclusão de novas edificações usando camadas vetoriais de pontos de localização**

O procedimento de inclusão de novas edificações foi realizado carregando-se as camadas vetoriais de pontos de localização das edificações e a camada vetorial de polígono *Edificações Área* no programa QGIS.

A camada de pontos permitiu o rastreamento das edificações de assistência social, ensino, saúde, segurança e cemitérios, enquanto a camada *Edificações Área* teve origem na base de dados do IBGE e utilizada na inclusão de edificações que servem como referência para navegação em um setor censitário pela equipe de coleta de dados. Essa última foi originada no SISMAP, ambiente de dados geoespaciais responsável pelo gerenciamento da produção da Base Territorial baseado nos programas da família GeoMedia, como o GeoMedia Profissional (IBGE, 2014).

O complemento OpenLayers (Kalberer *et al.*, 2016) foi previamente instalado no QGIS, permitindo o carregamento de mosaicos de imagens de satélite, aéreas ou vetoriais fornecidos pelo Bing Maps, Google Maps, OpenCycleMap, OpenStreetMap e Yahoo Maps na área de visualização de mapas do QGIS.

Após a abertura do QGIS, as camadas vetoriais de pontos das edificações e camada *Edificações Área* foram carregadas no botão *Adicionar camada vetorial*. A camada Google Hybrid também foi carregada acionando-se o complemento *OpenLayers* na aba Complementos no QGIS versão 2.2.0 e na aba Web em versões posteriores. Esse passo permitiu a visualização destacada dos principais trajetos de rodovias, nomes de eixos de logradouros e pontos de referência (**Figura 1**).

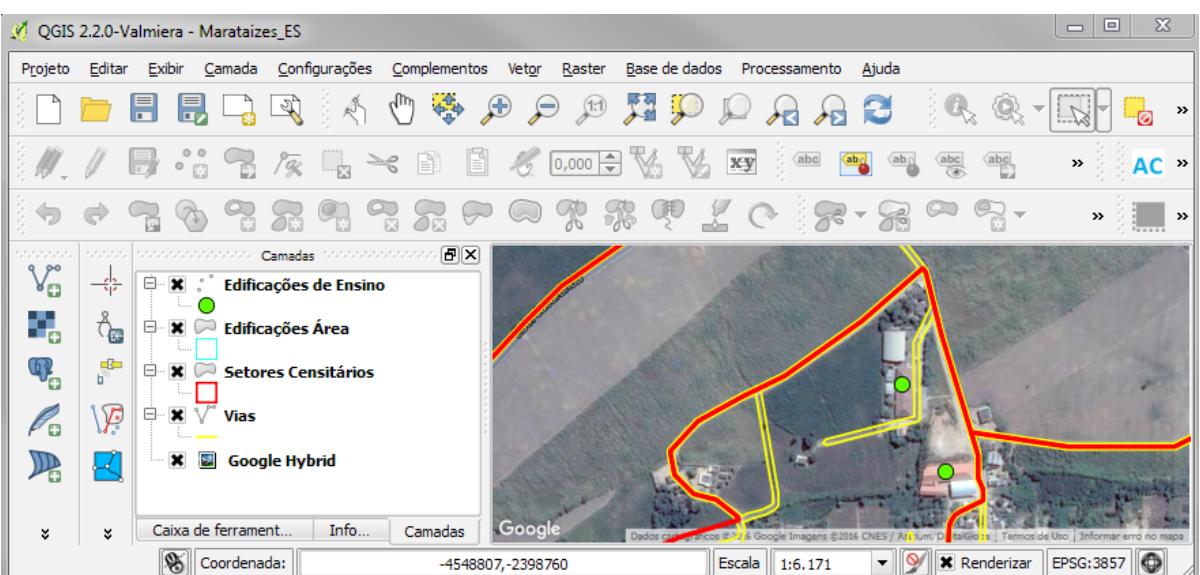

**Figura 1.** Interface do QGIS versão 2.2.0 com carregamento da camada de pontos de localização das edificações de ensino, camada *Edificações Área* e camada *Google Hybrid* no município de Marataízes, ES. As camadas *Setores Censitários* e *Vias* complementaram as feições visualizadas.

A tabela de atributos da camada de pontos foi aberta expondo as linhas com informações

associadas a cada ponto (**Figura 2**). Uma linha foi selecionada e submetida à ferramenta *Aproximar à seleção* (**Figura 3**).

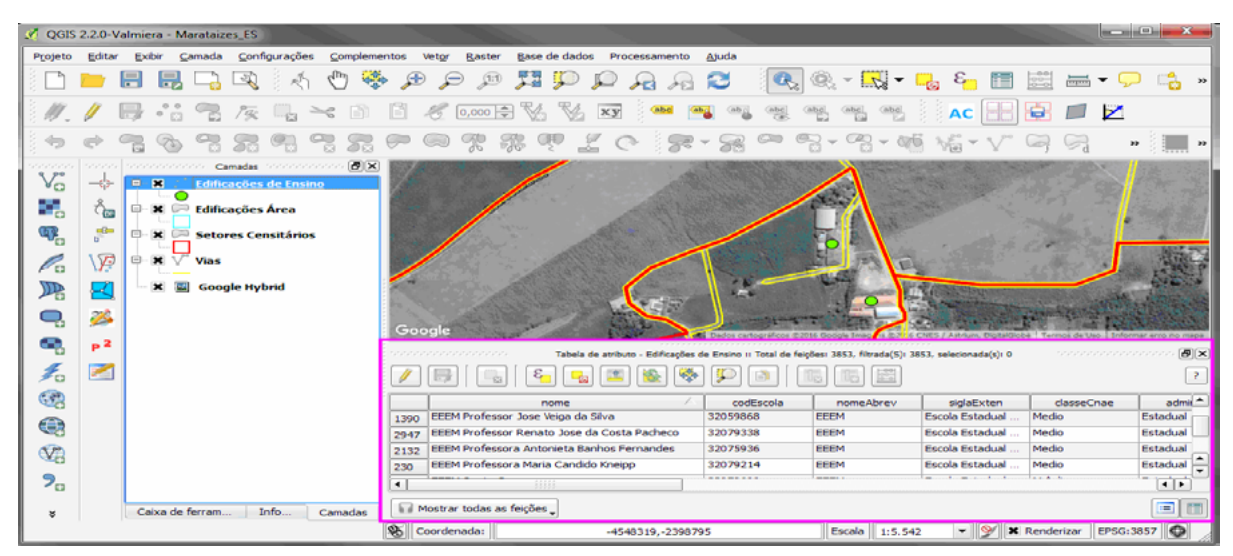

**Figura 2.** Camada de pontos identificando a posição de duas edificações de ensino (pontos verdes) em um setor censitário do município de Marataízes, ES. A tabela de atributos da camada de pontos *Edificações de Ensino* (destacada em rosa) foi aberta para seleção de uma das linhas com informações sobre a respectiva edificação de ensino.

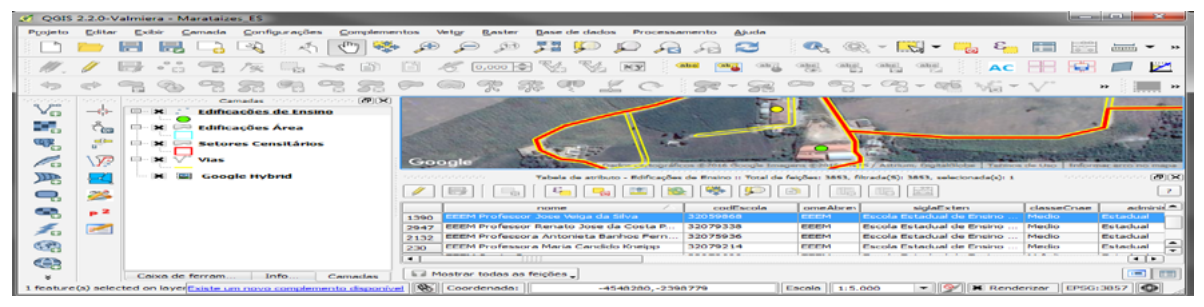

**Figura 3.** Tabela de atributos da camada vetorial de pontos *Edificações de Ensino* aberta com linha selecionada (em azul) para uso da ferramenta *Aproximar à seleção* e identificação dos detalhes da edificação localizada (ponto amarelo) com base na camada *Google Hybrid*.

Esse procedimento direcionou a área de visualização do mapa até o ponto selecionado. O modo de edição para camada vetorial *Edificação Área* foi habilitado na ferramenta *Alternar edição*. Com a edição habilitada, uma edificação foi delimitada na camada *Edificação Área* baseando-se na localização do ponto selecionado e nos limites da edificação visualizada na camada *Google Hybrid*. O polígono foi inserido pela ferramenta *Adicionar feição* (**Figura 4**). Essa sequência de ações foi repetida em cada linha da tabela de atributos ligada a um respectivo ponto em cada uma das camadas cedidas.

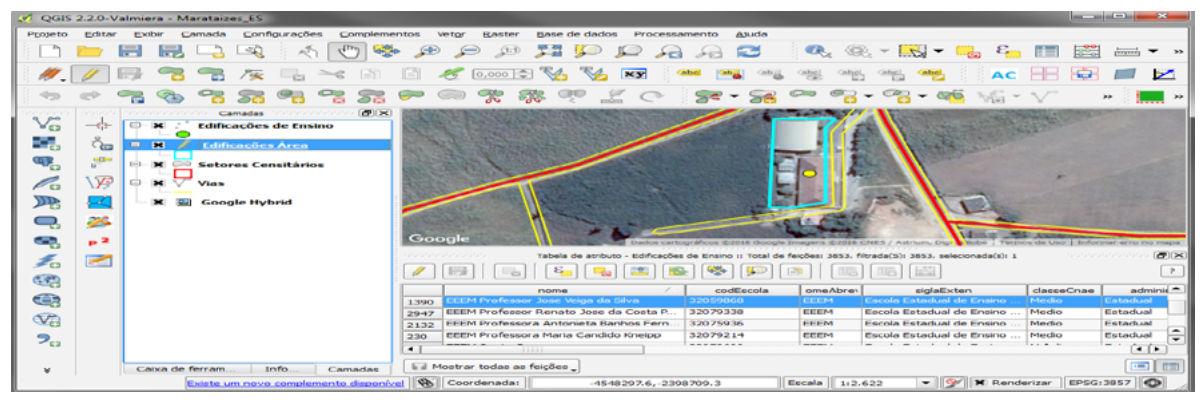

**Figura 4.** Uma escola (ponto amarelo) foi localizada graças à camada vetorial de ponto de *Edificações de Ensino*. Uma vez localizada, a camada vetorial de polígono *Edificações Área* recebeu uma feição geométrica delimitando-a. O polígono fará parte dos produtos cartográficos que apoiarão o Censo Agropecuário.

## **3.2. Incorporação de estradas vicinais**

O processo de incorporação de estradas vicinais envolveu três camadas vetoriais de linha: *Estradas Vicinais* fornecida pelo IJSN, *Eixo Logradouro* e *Vias*. As duas últimas foram exportadas do ambiente SISMAP e apresentam um padrão diferente de colunas e linhas da camada *Estradas Vicinais*.

O complemento *Table Manager* (Jurgiel, 2016) foi utilizado na camada *Eixo Logradouro*  na obtenção do padrão de nomes e tipos (Inteiro, Real, Texto, Data) das colunas e linhas que formam sua tabela de atributos. Após a obtenção desse padrão, o modo edição foi habilitado para que uma estrutura idêntica de linhas e colunas fosse criada na tabela de atributos da camada *Estradas Vicinais*. A ferramenta *Nova Coluna* na tabela de atributos dessa camada foi utilizada para esse propósito.

As feições que compõem a camada *Estradas Vicinais* foram copiadas com a ferramenta *Copiar Feições* e adicionadas na camada *Eixo Logradouro* com a ferramenta *Colar Feições*. Após essa transferência, a camada *Eixo Logradouro* incorporou as feições adicionais recebidas da camada *Estradas Vicinais* consolidando a complementação das feições originais. As novas feições inseridas na camada *Eixo Logradouro* foram selecionadas e submetidas ao complemento experimental *Faceador*, gerando quadras e vias adicionais correspondentes aos eixos logradouros selecionados. As novas quadras e vias foram automaticamente incorporadas na camada *Vias* pela ação dessa ferramenta (**Figura 5**).

# **3.3. Incorporação da localização de estabelecimentos agropecuários**

Um processo de filtragem foi aplicado na lista de estabelecimentos agropecuários fornecida pelo IDAF, adicionando-se ao Cadastro da Coleta Especial do Censo Agropecuário e Banco de Dados Operacionais (BDO) apenas os estabelecimentos que apresentaram números de bovinos acima de 500 cabeças ou suínos acima de 1.000 cabeças ou aves acima de 20.000 cabeças.

O Cadastro da Coleta Especial do Censo Agropecuário contém informações detalhadas dos domicílios dos estabelecimentos agropecuários, incluindo as coordenadas geográficas levantadas com receptores do Sistema de Posicionamento Global (GPS) em campo ou provenientes da lista fornecida. O BDO consiste em um sistema desenvolvido para atender as necessidades de planejamento coletivo com visão centralizada das informações, alimentação descentralizada de dados e um painel de andamento das pesquisas.

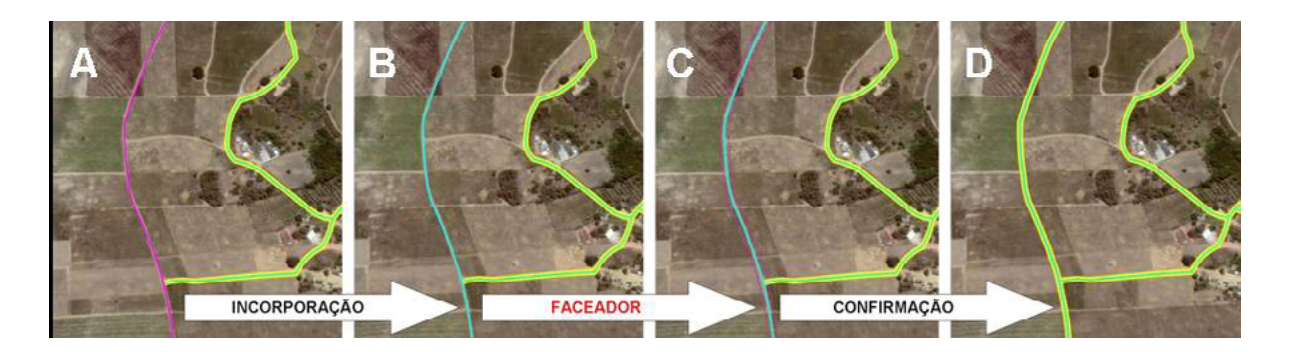

**Figura 5.** (A) Inicialmente a feição da camada *Estradas Vicinais* (rosa) não pertence à camada *Eixo Logradouro* (azul), (B) o complemento *Faceador* foi utilizado após sua incorporação na camada *Eixo Logradouro* (azul) e sua seleção, (C) o complemento gera uma prévia das feições (linha pontilhada rosa) que serão incorporadas na camada *Vias* (amarelo) e (D) uma confirmação incorpora as novas feições na camada *Vias*.

As coordenadas geográficas associadas a cada ponto originalmente apresentaram latitude e longitude em graus, minutos e segundos (GMS) e Datum WGS84, necessitando de um processo de conversão no Sistema de Referência de Coordenadas (SRC) para graus decimais (GD) e mesmo Datum, permitindo sua inclusão no Cadastro da Coleta Especial do Censo Agropecuário e no BDO.

O processo de conversão das coordenadas em graus, minutos e segundos (GMS) para graus decimais (GD) com manutenção do Datum WGS84 foi realizado no conversor do projeto speciesLink disponibilizado pelo Centro de Referência em Informação Ambiental (CRIA). A inclusão dos dados no Cadastro da Coleta Especial do Censo Agropecuário e BDO não incorporaram dados em duplicidade.

Visando o processo de planejamento e execução do Censo Agropecuário, uma nova etapa de conversão foi aplicada às coordenadas geográficas dos respectivos estabelecimentos agropecuários permitindo a geração de uma camada vetorial de pontos para uso em qualquer SIG, incluindo o QGIS.

As coordenadas originais em graus, minutos e segundos (GMS) e Datum WGS84 foram então convertidas para o sistema UTM, na Zona 24 Hemisfério Sul utilizando novamente o conversor do projeto speciesLink. O produto dessa conversão foi organizado em uma nova planilha de extensão .csv no programa Calc do pacote LibreOffice 5.0.4. Essa planilha foi posteriormente aberta no QGIS usando-se a opção *Adicionar camada a partir de um texto delimitado*. Após a visualização dos pontos carregados da planilha .csv, uma camada vetorial de pontos foi gerada e armazenada selecionando-se a opção *Salvar como* sobre a camada visualizada na abertura da planilha.

#### **4. Resultados e Discussão**

Um total de 6.390 polígonos foi delimitado e incorporado na camada de edificações da base de dados do IBGE utilizando como referência as camadas vetoriais de pontos fornecidas pelo IJSN.

A localização dos pontos permitiu a delimitação de edificações e áreas de: (A) assistência social, classificadas em abrigos, asilos e Centros de Referência de Assistência Social (CRAS); (B) segurança, classificadas em associações de assistência ao condenado, batalhões, companhias e destacamentos da polícia militar e bombeiros, casas de custódia, centros de detenção provisória, delegacias de Polícia Civil, departamentos de polícia judiciária, penitenciárias, postos da Polícia Rodoviária Federal, quartéis e serviços de atendimento ao cidadão; (C) saúde, classificadas em agências municipais de vigilância sanitária, ambulatórios, centros de atendimento, centros de especialidade médica e odontológica, centros de reabilitação, hospitais, laboratórios, postos de saúde, programas de agentes comunitários, Secretarias Municipais de Saúde, Unidades Básica de Saúde, unidades da Associação de Pais e Amigos dos Excepcionais (APAE), Unidades de Pronto Atendimento, Unidades de Saúde da Família e unidades de vigilância epidemiológica e sanitária; (D) ensino, classificadas em associações Pestalozzi, centros de atendimento educacional, centros de atividades, creches e centros de educação infantil, escolas comunitárias rurais e familiares agrárias, escolas de ensino fundamental, escolas de ensino médio, faculdades e universidades, centros técnicos e Institutos Federais de Educação, Ciência e Tecnologia, bem como a localização de (E) cemitérios (**Tabela 1**).

| <b>Tabela 1.</b> Edificações é areas filótiporadas na base de dados do IBOE. |                                               |                                                  |
|------------------------------------------------------------------------------|-----------------------------------------------|--------------------------------------------------|
| Grupo de edificações e<br>áreas delimitadas                                  | Classes de edificações e<br>áreas delimitadas | Feições incorporadas na<br>base de dados do IBGE |
| Social                                                                       |                                               | 182                                              |
| Segurança                                                                    |                                               | 464                                              |
| Saúde                                                                        |                                               | 1.269                                            |
| Ensino                                                                       |                                               | 3.853                                            |
| Cemitério                                                                    |                                               | 622                                              |
| Total                                                                        |                                               | 6.390                                            |

**Tabela 1**. Edificações e áreas incorporadas na base de dados do IBGE.

Aproximadamente 20.100 feições foram incorporadas na camada *Eixo Logradouro* e utilizadas na geração e incorporação de novas feições na camada *Vias* (**Figura 6**), além da localização de cerca de 500 estabelecimentos agropecuários para o estado do Espírito Santo (175 de aves, 287 de bovinos e 36 de suínos) graças aos registros do IDAF, havendo exclusão de feições replicadas. Essas incorporações aumentaram os detalhes para fase de planejamento e diversificarão as opções de rotas e referências para navegação das equipes de coleta pelos setores censitários.

A aquisição dos dados via colaboração institucional e sua incorporação à base de dados geoespaciais do IBGE produziram resultados significativos e aumentaram o conhecimento disponível não só para o problema imediato, mas para outras finalidades além do Censo Agropecuário. A tomada de decisão é uma ação estratégica que requer técnicas de otimização, inclusive em cenários com possível limitação de recursos (Faiz & Krichen, 2012). Medidas como as apresentadas no trabalho colaboram para o fortalecimento das instituições públicas e privadas em um propósito comum promovendo a redução de custos e facilitando a estruturação e consolidação de redes colaborativas (Hajer & Wagenaar, 2003). Além disso, mostram novos caminhos para solucionar problemas que eram insolúveis para um único agente, mas que tem solução conjunta revelando parcerias que aparentemente não estariam tão evidentes em um primeiro momento (Innes & Booher, 2010).

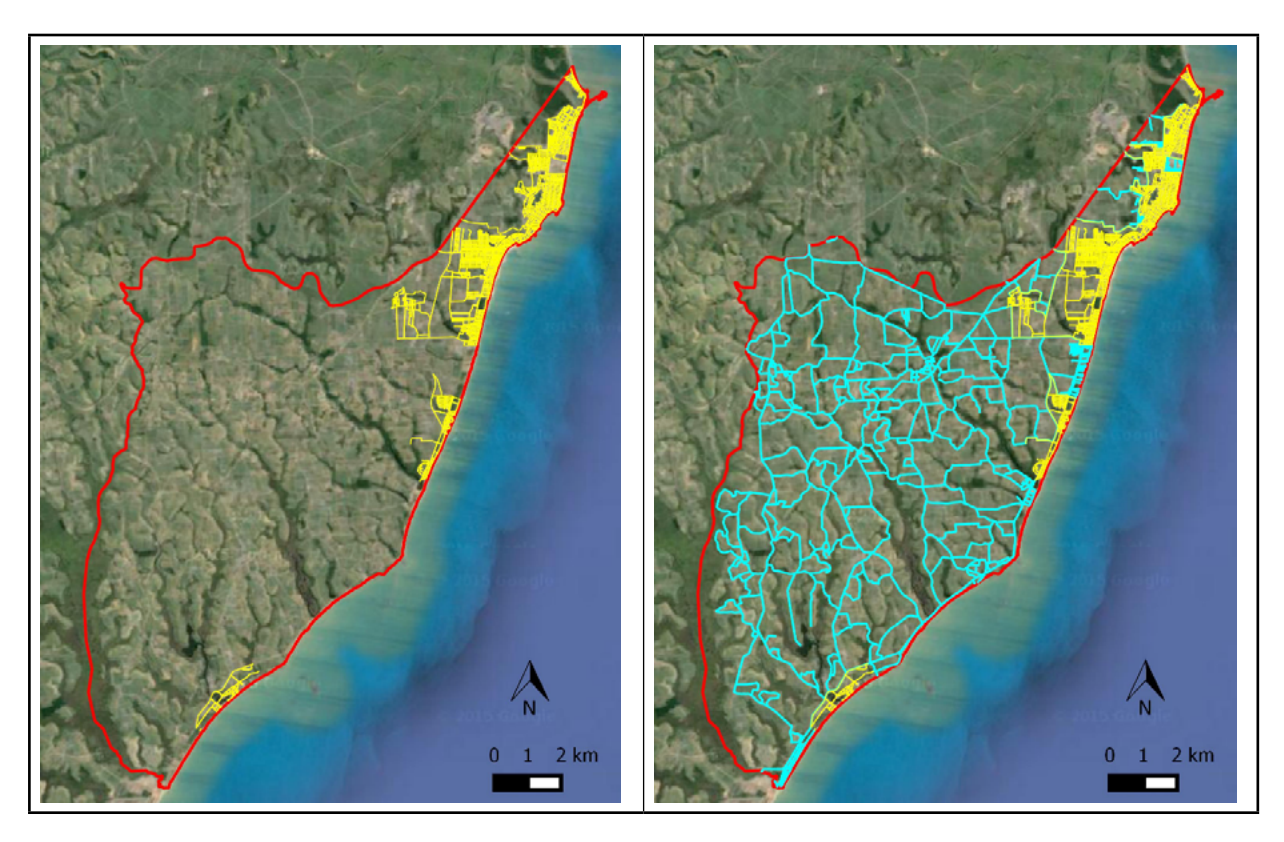

**Figura 6**. Diferenças entre o banco de dados do IBGE antes da incorporação das estradas vicinais (à esquerda), contendo apenas vias urbanas (linhas amarelas) e após a incorporação das estradas vicinais (linhas azuis) (à direita) no município de Marataízes, ES. A linha vermelha representa o limite municipal.

# **5. Conclus**ões

A complementação em modo colaborativo dos dados e representações vetoriais da base territorial, dos produtos cartográficos, do Cadastro da Coleta Especial do Censo Agropecuário, do Cadastro Nacional de Endereços para Fins Estatísticos (CNEFE) e do BDO do IBGE foi concluída com sucesso. O uso do programa livre e aberto QGIS possibilitou o tratamento, atualização e inclusão de novos registros de localização dos estabelecimentos agropecuários.

O resultado dessa colaboração facilitará o acesso aos estabelecimentos agropecuários diretamente no campo graças à adição dos pontos que indicam sua localização, das edificações que georreferenciam serviços e equipamentos públicos e da delimitação e inclusão de estradas vicinais. Os custos necessários na fase de planejamento e execução dos levantamentos de dados do Censo Agropecuário e outras pesquisas específicas serão reduzidos devido à inclusão dessas feições nos produtos cartográficos, incluindo croquis utilizados na coleta de dados dos setores censitários.

## **6. Agradecimentos**

Ao Instituto Jones dos Santos Neves (IJSN) e Instituto de Defesa Agropecuária e Florestal do Espírito Santo (IDAF) pelos dados fornecidos. A Fabiano Saraiva e William Foschiera e suas respectivas equipes das Supervisões de Bases Territoriais das Unidades Estaduais do IBGE do Paraná e Mato Grosso pelo desenvolvimento do complemento *Faceador*.

## **7. Referências**

Bardach, E. **Getting agencies to work together: the practice and theory of managerial Craftsmanship**. Washington, DC: Brookings Institution Press, 1998. 348 p.

Faiz, S.; Krichen, S. **Geographical Information Systems and spatial optimization**. Nova Iorque: CRC Press, 2012. 176 p.

França, C.G.; Grossi, M.E.D.; Marques, V.P.M.A. **O censo agropecuário 2006 e a agricultura familiar no Brasil**. Brasília: MDA, 2009. 96 p.

Galati, S. **Geographic Information Systems Demystified**. Boston: Artech House, 2006. 302 p.

Hajer, M.; Wagenaar, H. (eds.). **Deliberative Policy Analysis: Understanding Governance in the Network Society** (Theories of Institutional Design). Cambridge: Cambridge University Press, 2003. 324 p.

Harvey, F. A. **Primer of GIS: Fundamental Geographic and Cartographic Concepts**, Second Edition Nova Iorque: The Guilford Press, 2015. 360 p.

IBGE. Censo agropecuário 2006. **Agricultura familiar: primeiros resultados**. Rio de Janeiro: Instituto Brasileiro de Geografia e Estatística - IBGE, 2009.

IBGE. **Censo agropecuário 2006. Brasil, Grandes Regiões e Unidades da Federação: segunda apuração.** Rio de Janeiro: Instituto Brasileiro de Geografia e Estatística - IBGE, 2012. 758 p.

IBGE. **Manual do Usuário: Módulo Gráfico Web**. Rio de Janeiro: Instituto Brasileiro de Geografia e Estatística  $-$  IBGE, 2014. 107 p.

IBGE. **Corte no orçamento inviabiliza realização do Censo Agropecuário em 2017**, 2016. Disponível em: http://www.ibge.gov.br/home/disseminacao/destaques/2016\_04\_18\_comunicado\_censo\_agropecuario.shtm. Acesso em: 13 jun. 2016.

Innes, J.E.; Booher, D.E. **Planning with complexity: an introduction to collaborative rationality for public policy**. Abingdon: Routledge, 2010. 237 p.

Jurgiel, B. **Table Manager**, 2016. Acesso em: 13 jun. 2016.

Kalberer, P.; Motta, L.; Walker, M. **Open Layers plugin for QGIS, 2016**. Disponível em: http://hub.qgis.org/ projects/openlayers. Acesso em: 13 jun. 2016.

Laurini, R.; Thompson, D. **Fundamentals of Spatial Information Systems**. Londres: The APIC series, Academic Press, Etats-Unis, 1992. 680 p.

Moreira, M.L.O.; Costa, H.F.; Medeiros, L.C. Integração de dados multifontes para mapeamentos temáticos. **Revista Geográfica Acadêmica**, v.1, n.1, p. 28-36, 2007.

QGIS Development Team. **QGIS Geographic Information System**. Open Source Geospatial Foundation Project, 2016. Disponível em: http://qgis.osgeo.org.

Teixeira, A.A.; Silva, A.M.; Pires, A.C.B.; Moraes, R.A.; Souza Filho, C.R. Aplicação de técnicas de processamento digital de imagem em dados multifontes e sua relevância para integração de dados e seleção de áreas potenciais para exploração mineral. **Anais do XII Simpósio Brasileiro de Sensoriamento Remoto**, p. 1915-1922, 2005.